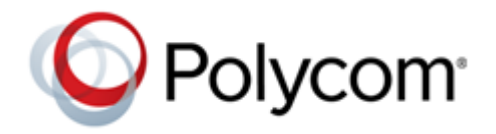

**RELEASE NOTES** Version 3.10 | April 2019 | 3725-82877-022A

# **Polycom® RealPresence® Mobile for Android®**

### **Contents**

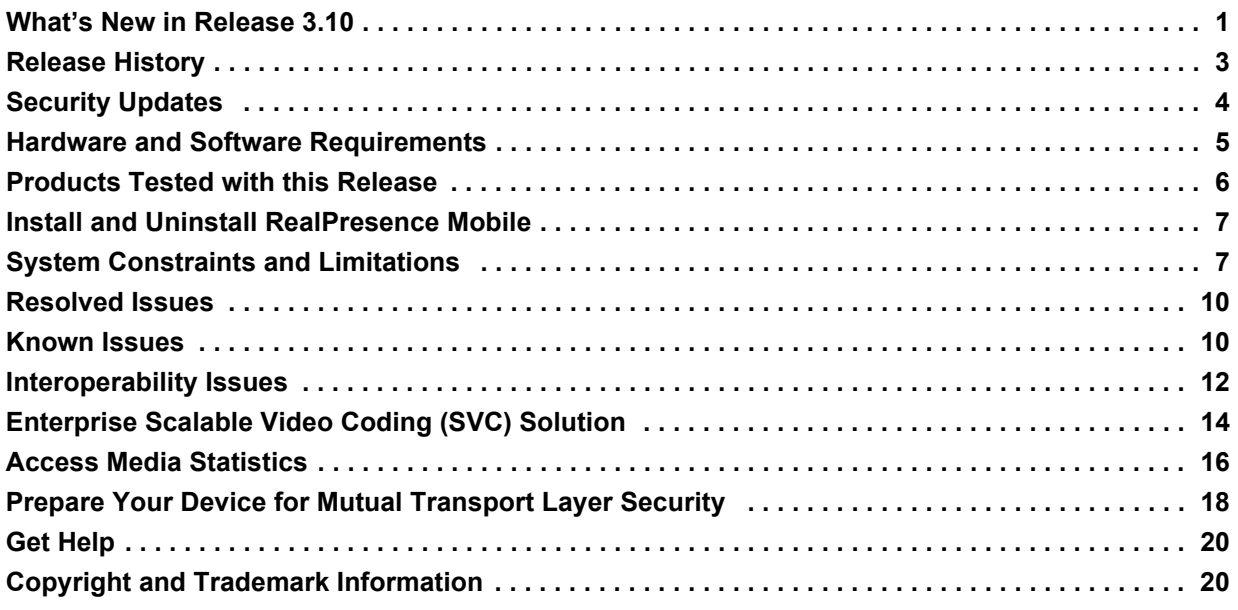

### <span id="page-0-0"></span>**What's New in Release 3.10**

Polycom® RealPresence® Mobile 3.10 includes the features and functionality of previous releases and defect fixes.

### *New Devices*

RealPresence Mobile supports new devices. For more information, see [Hardware and Software](#page-2-0)  [Requirements](#page-2-0).

### *Authentication Using User Token*

RealPresence Mobile users can click the URL of a new format that contains the user token to join a meeting.

RealPresence Mobile sends this user token to RealPresence Resource Manager to get sign-in authentication and client profile.

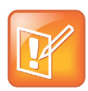

The feature is a limited feature only available to some users.

# <span id="page-2-0"></span>**Release History**

This following table lists the release history of Polycom RealPresence Mobile application.

#### **Release History**

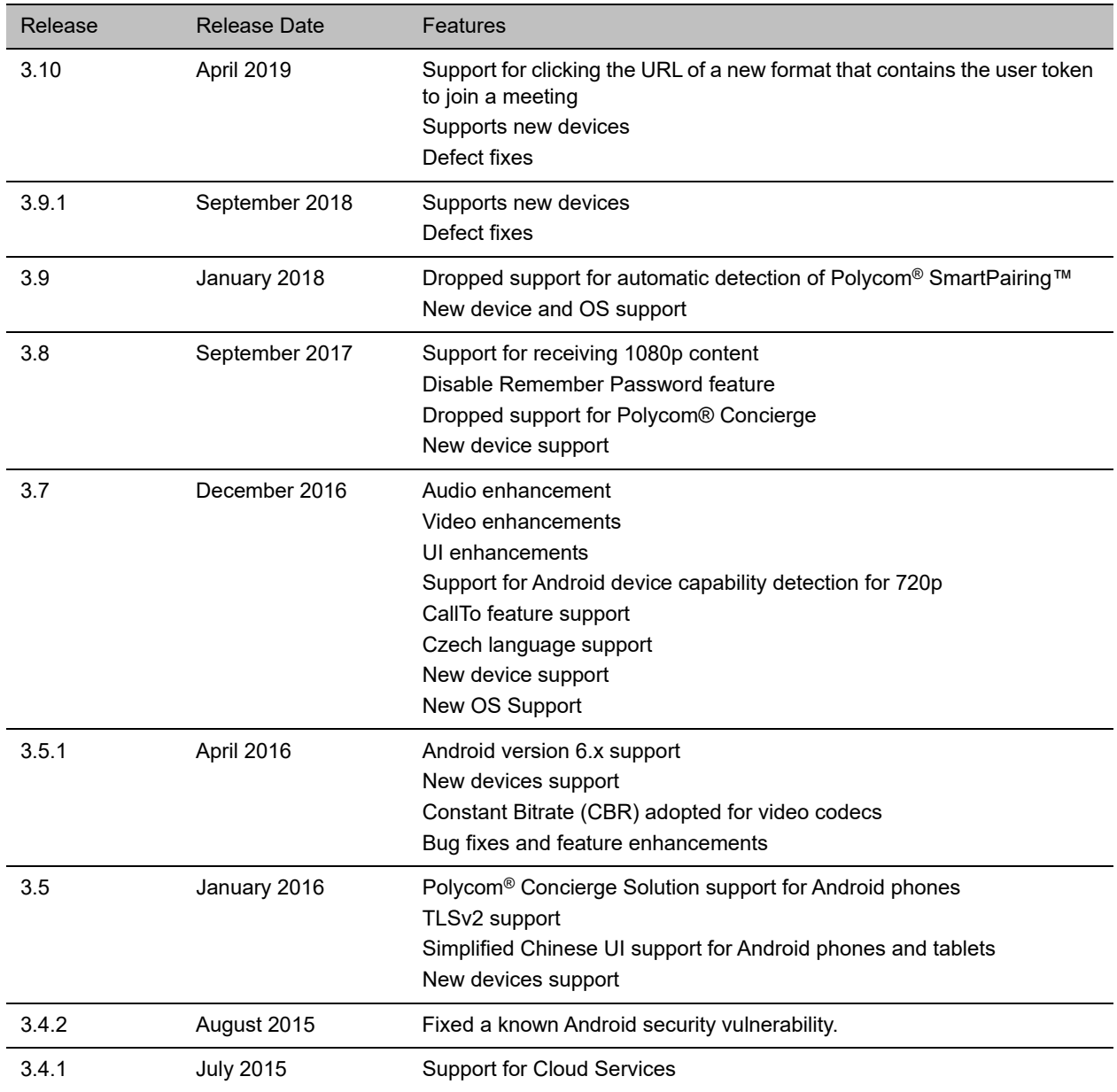

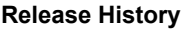

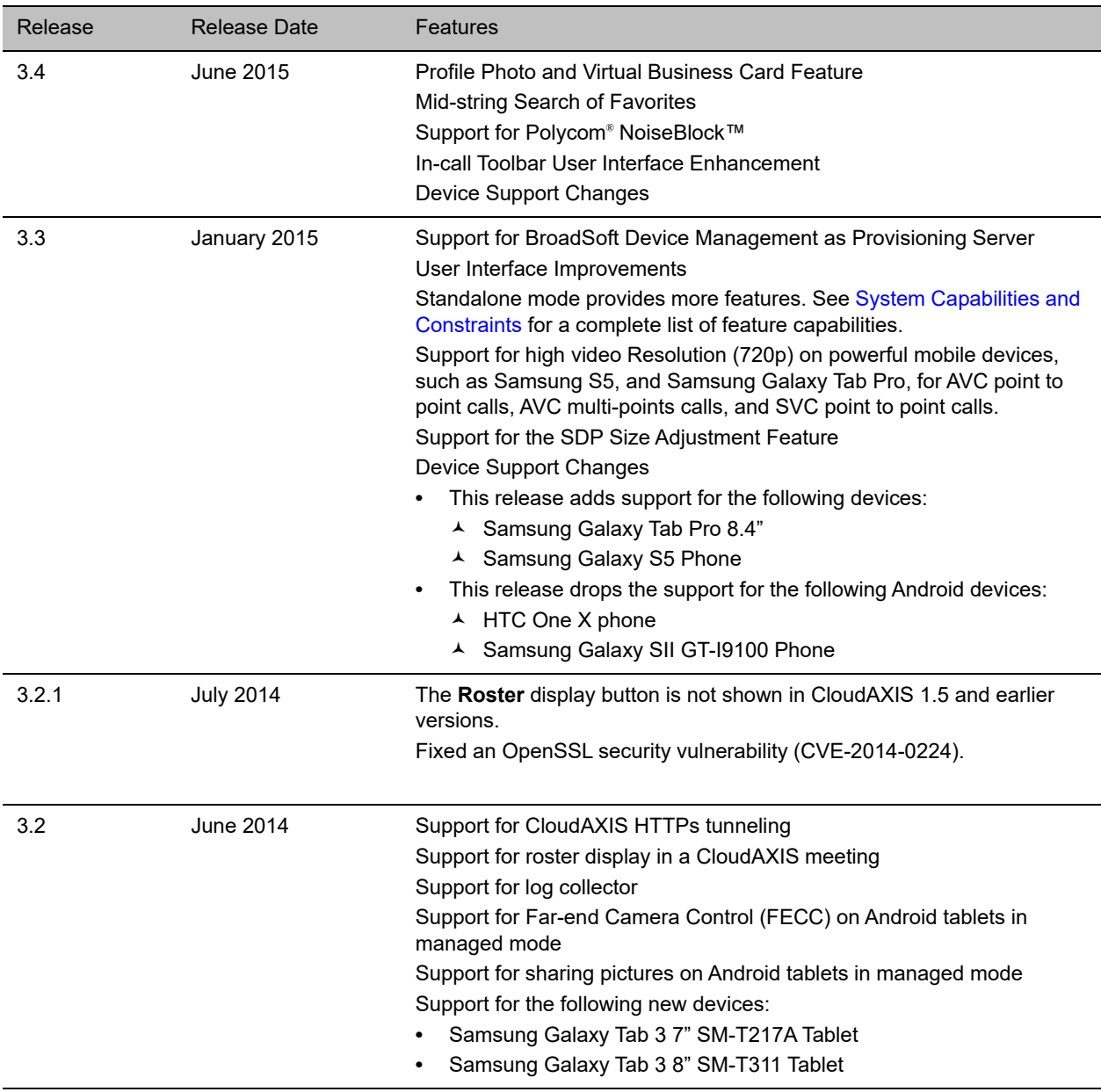

# <span id="page-3-0"></span>**Security Updates**

Please refer to the [Polycom Security Center](http://support.polycom.com/PolycomService/support/us/support/documentation/security_center.html) for information about known and resolved security vulnerabilities.

## **Hardware and Software Requirements**

The following hardware requirements were determined based on test scenarios. Your system's actual performance may vary based on software or hardware configurations.

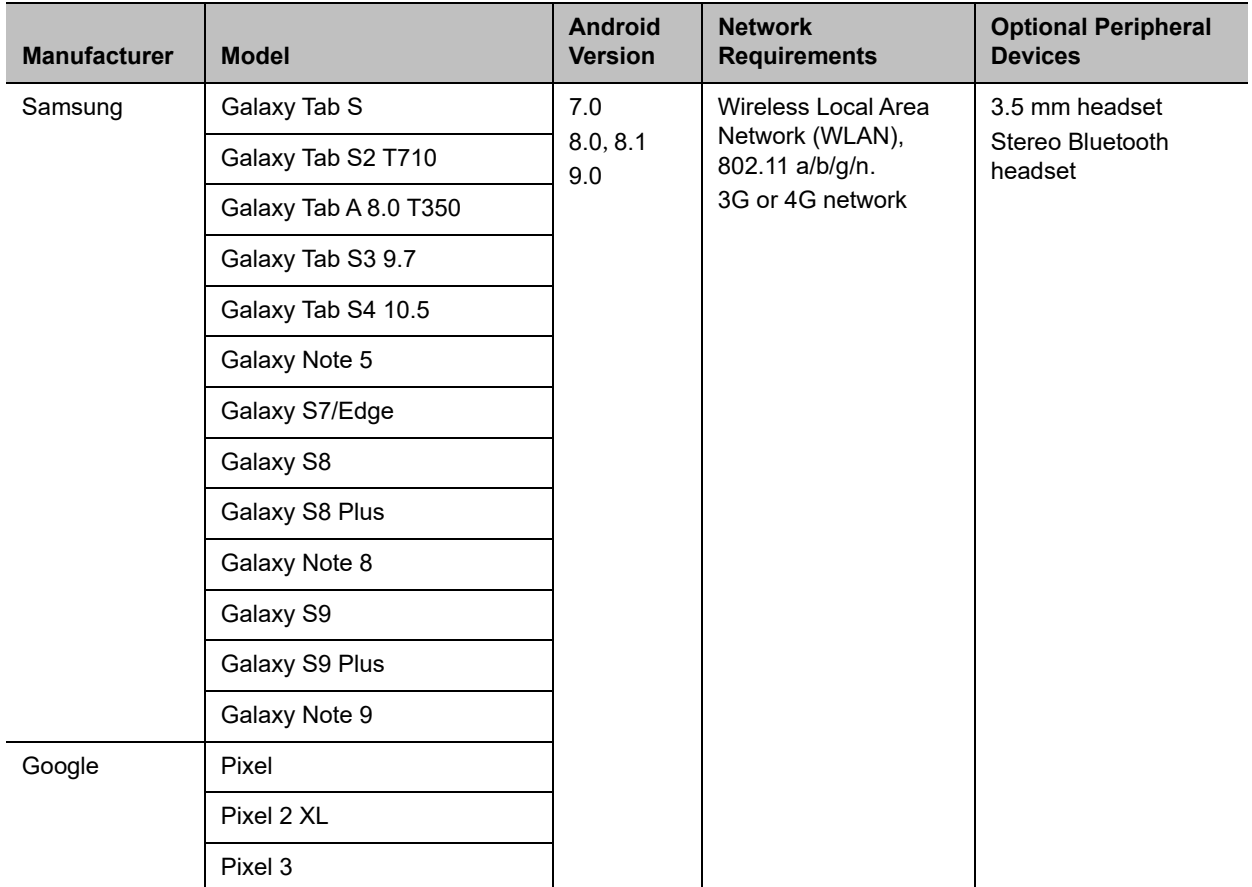

### **To view your Android system version:**

**»** Go to **Settings > About device > Android Version**.

# *Polycom® RealPresence® Resource Manager System*

The RealPresence Mobile application can register to the Polycom® RealPresence® Resource Manager server. Some management features have limitations relative to other Polycom endpoints. For example, software updates of RealPresence Mobile are not supported and the QOS monitoring is limited.

## <span id="page-5-0"></span>**Products Tested with this Release**

The Polycom RealPresence Mobile application is tested with other products. The following list is not a complete inventory of compatible equipment. It indicates the products that have been tested for compatibility with this release.

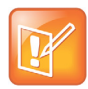

Polycom recommends that you upgrade your Polycom devices with the latest software versions, as compatibility issues may already have been addressed by software updates. See the [Current](http://support.polycom.com/PolycomService/support/us/support/service_policies.html)  [Polycom Interoperability Matrix](http://support.polycom.com/PolycomService/support/us/support/service_policies.html) to match product and software versions.

#### **Products Tested with this Release**

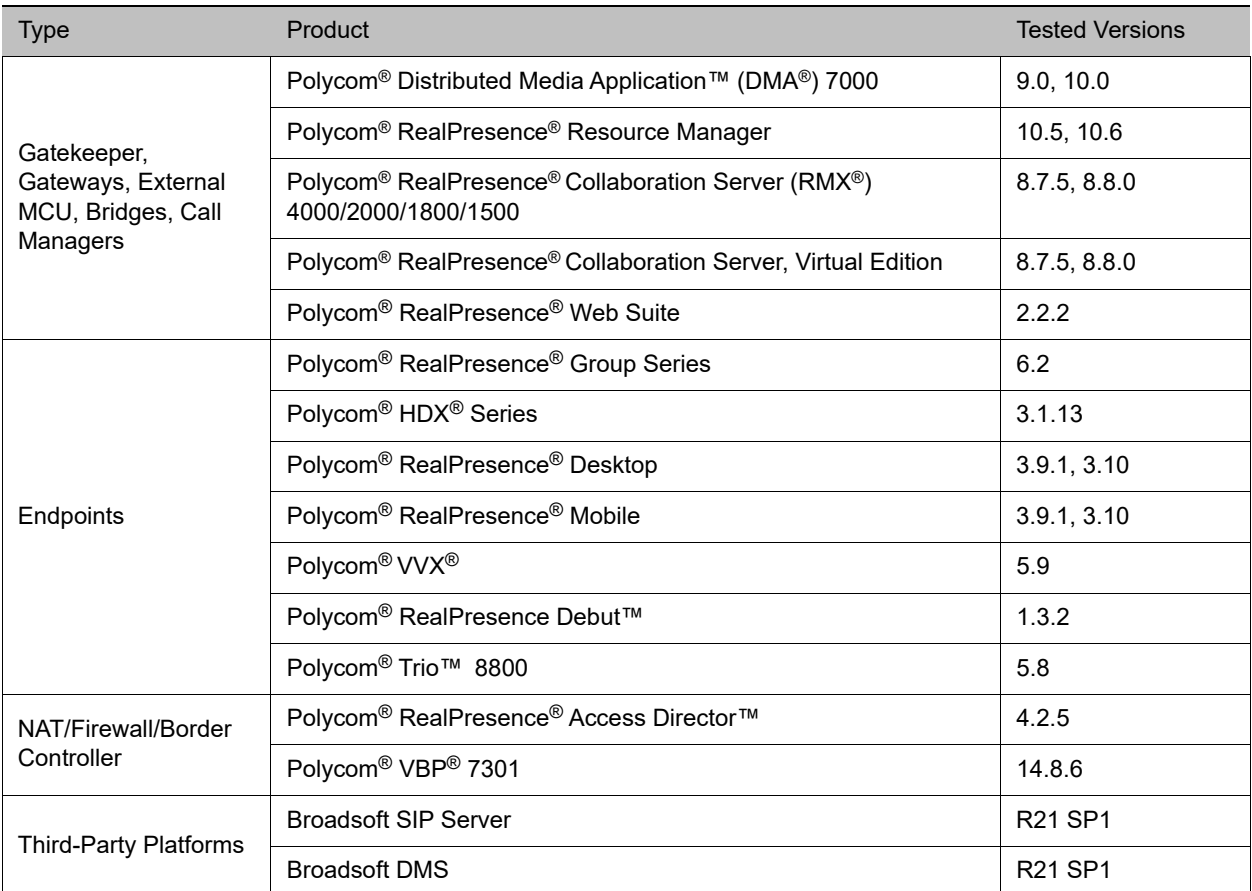

# <span id="page-6-0"></span>**Install and Uninstall RealPresence Mobile**

This section explains how to install and uninstall RealPresence Mobile.

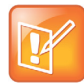

The RealPresence Mobile user interface supports the following languages: English, Czech, Simplified Chinese, and Traditional Chinese.

### **To install the RealPresence Mobile application:**

- **1** Go to the Google Play application, search for **Polycom** or **video conferencing** to find the RealPresence Mobile application.
- **2** Tap **Free** and then **OK** to accept permission. The application downloads and installs automatically.

### **To uninstall the RealPresence Mobile application:**

- **1** Go to the device's application list, tap **Settings** and then **Applications** and then **Manage applications.**
- **2** Tap **Video** and then **Uninstall**.
- **3** When you are prompted to confirm, tap **OK.** Your user data is deleted when you uninstall this application.

### <span id="page-6-1"></span>**System Constraints and Limitations**

The following sections provide information on constraints and limitations when using Polycom RealPresence Mobile application.

### *Capabilities*

The following video capabilities are supported for RealPresence Mobile.

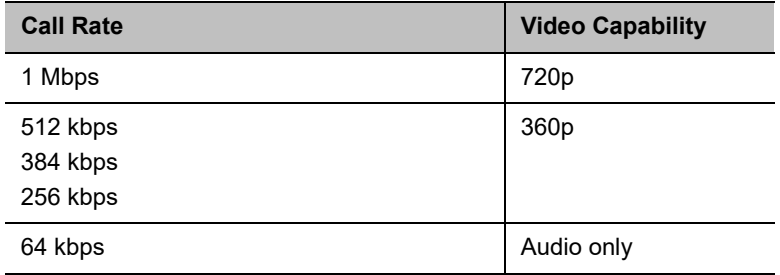

## *Protocols*

The following table lists the protocols supported in this version of the RealPresence Mobile application.

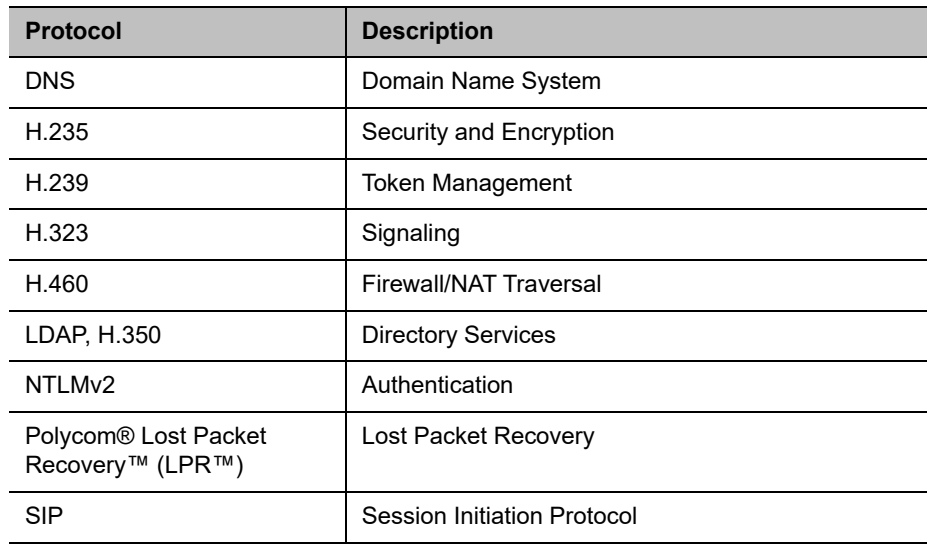

### *Resolutions*

The following table lists the resolutions supported in this version of the RealPresence Mobile application.

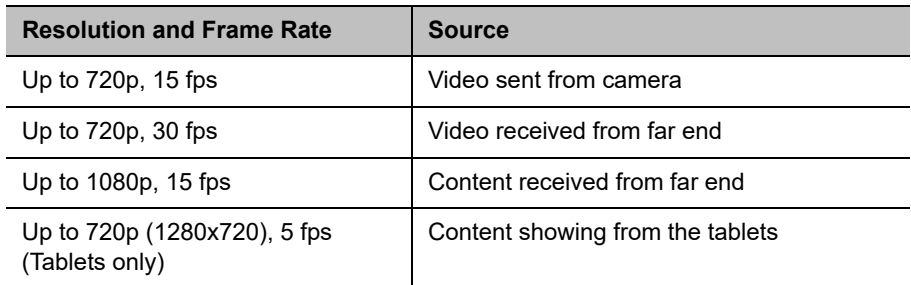

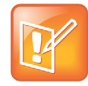

Actual transmitted video resolution is determined by several factors, such as camera capability, computer performance, network conditions, the far-end system's capabilities, and whether content is being received.

HD/720p 30 fps is the maximum video receiving capability. The actual resolution is based on the negotiation with the far end.

## *Algorithms*

The following table lists the algorithms supported in this version of the RealPresence Mobile application.

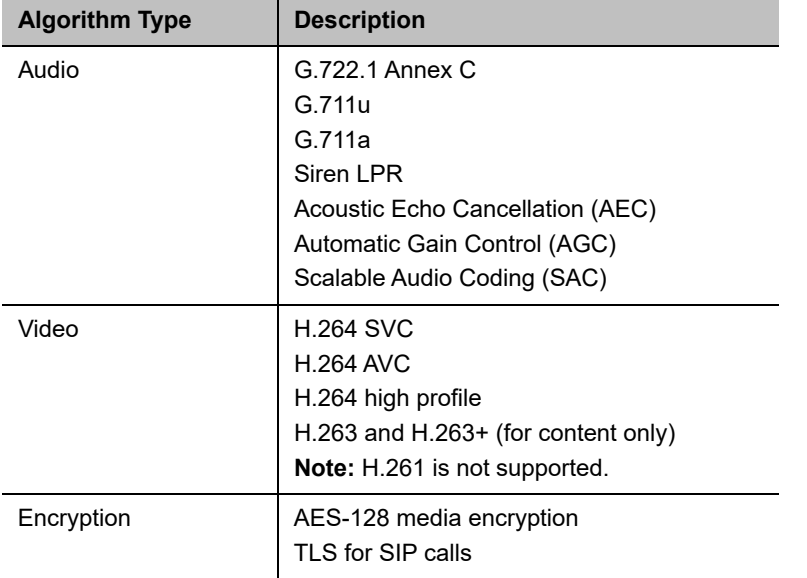

### *Inbound and Outbound Ports*

The following table lists the inbound and outbound ports supported in this version of the RealPresence Mobile application.

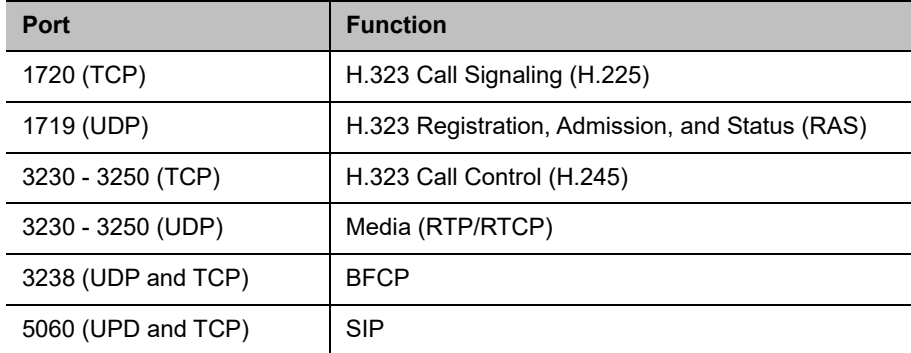

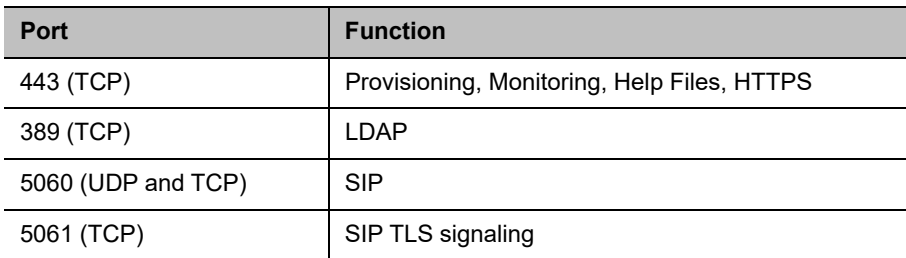

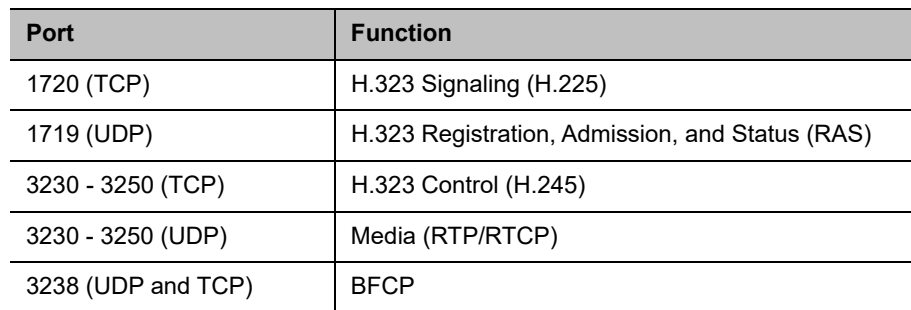

## <span id="page-9-0"></span>**Resolved Issues**

The following table lists all resolved issues in this release.

#### **Resolved Issues**

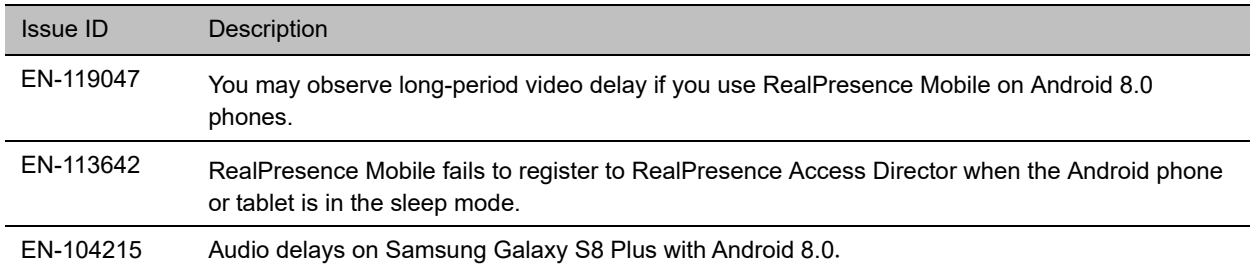

## <span id="page-9-1"></span>**Known Issues**

The following table lists all known issues and suggested workarounds for Polycom RealPresence Mobile application.

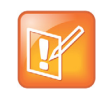

These release notes do not provide a complete listing of all known issues that are included in the software. Issues not expected to significantly impact customers with standard voice or video conferencing environments may not be included. In addition, the information in these release notes is provided as-is at the time of release and is subject to change without notice.

#### **Known Issues**

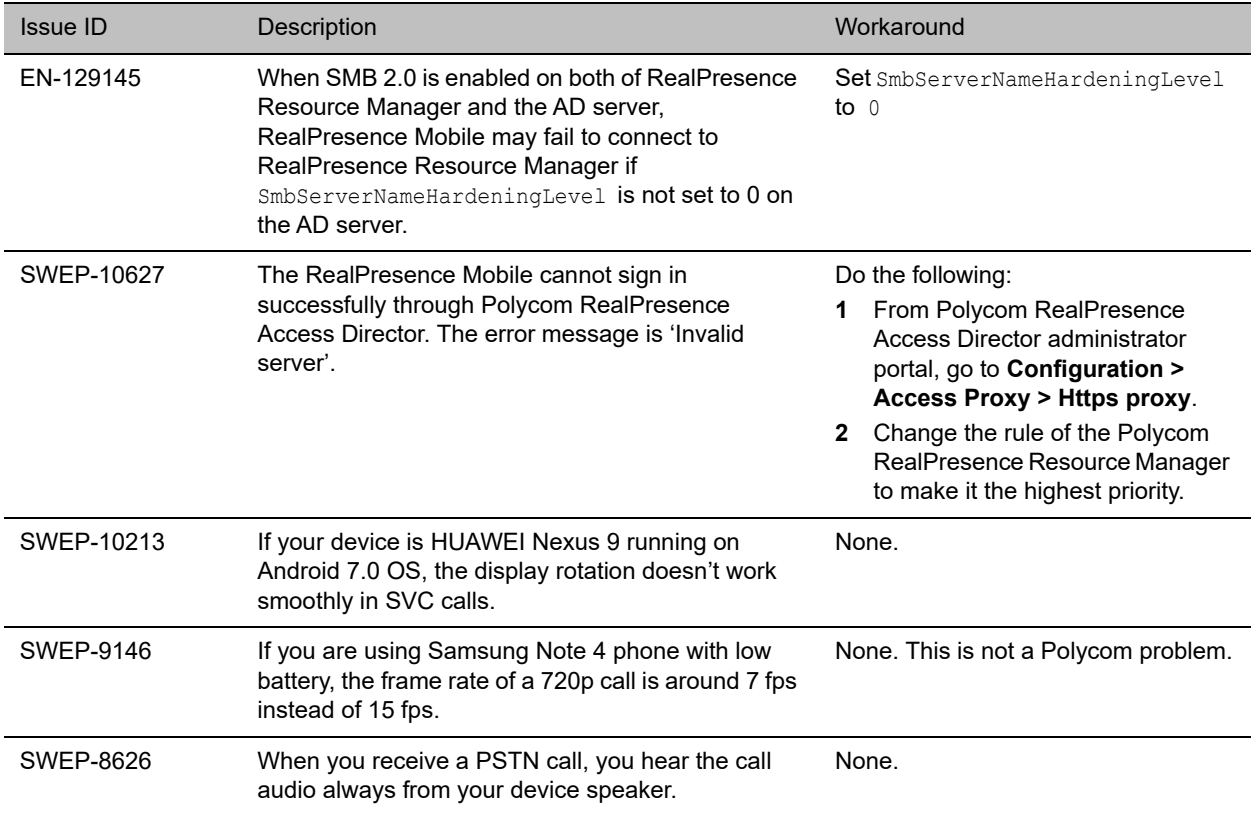

# <span id="page-11-0"></span>**Interoperability Issues**

You may encounter the following issues when using RealPresence Mobile with other products or on specific operating systems.

#### **Interoperability Issues Related to the Android Versions and Devices**

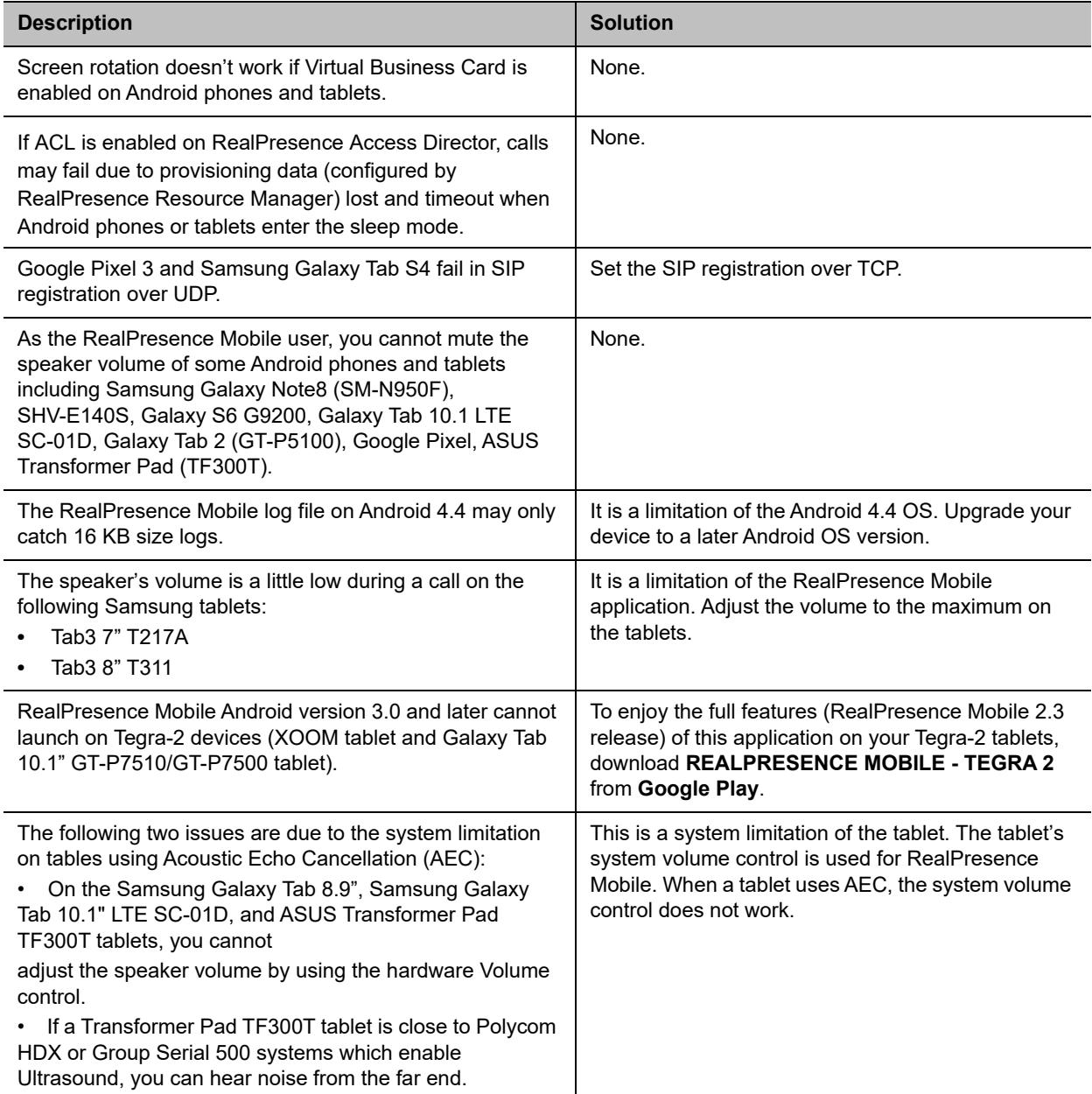

#### **Interoperability Issues Related to the Android Versions and Devices**

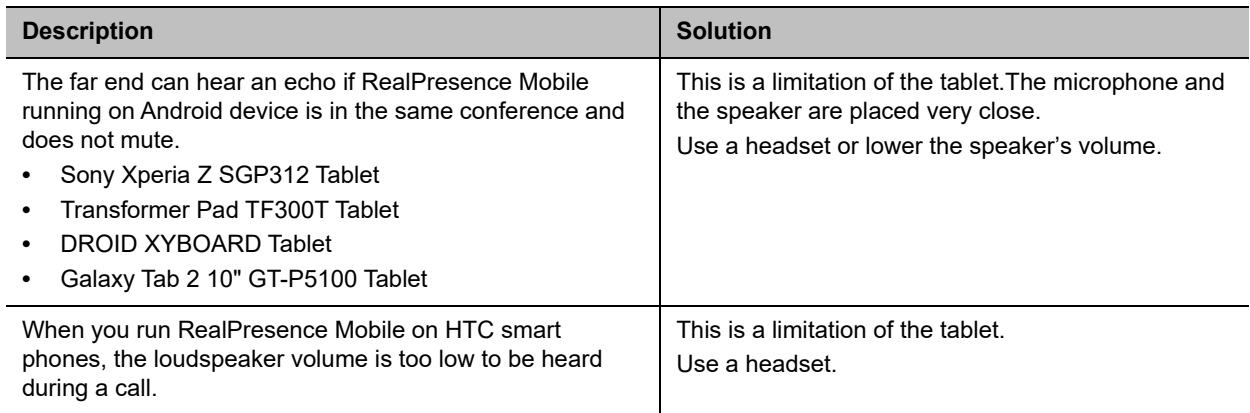

# <span id="page-13-0"></span>**Enterprise Scalable Video Coding (SVC) Solution**

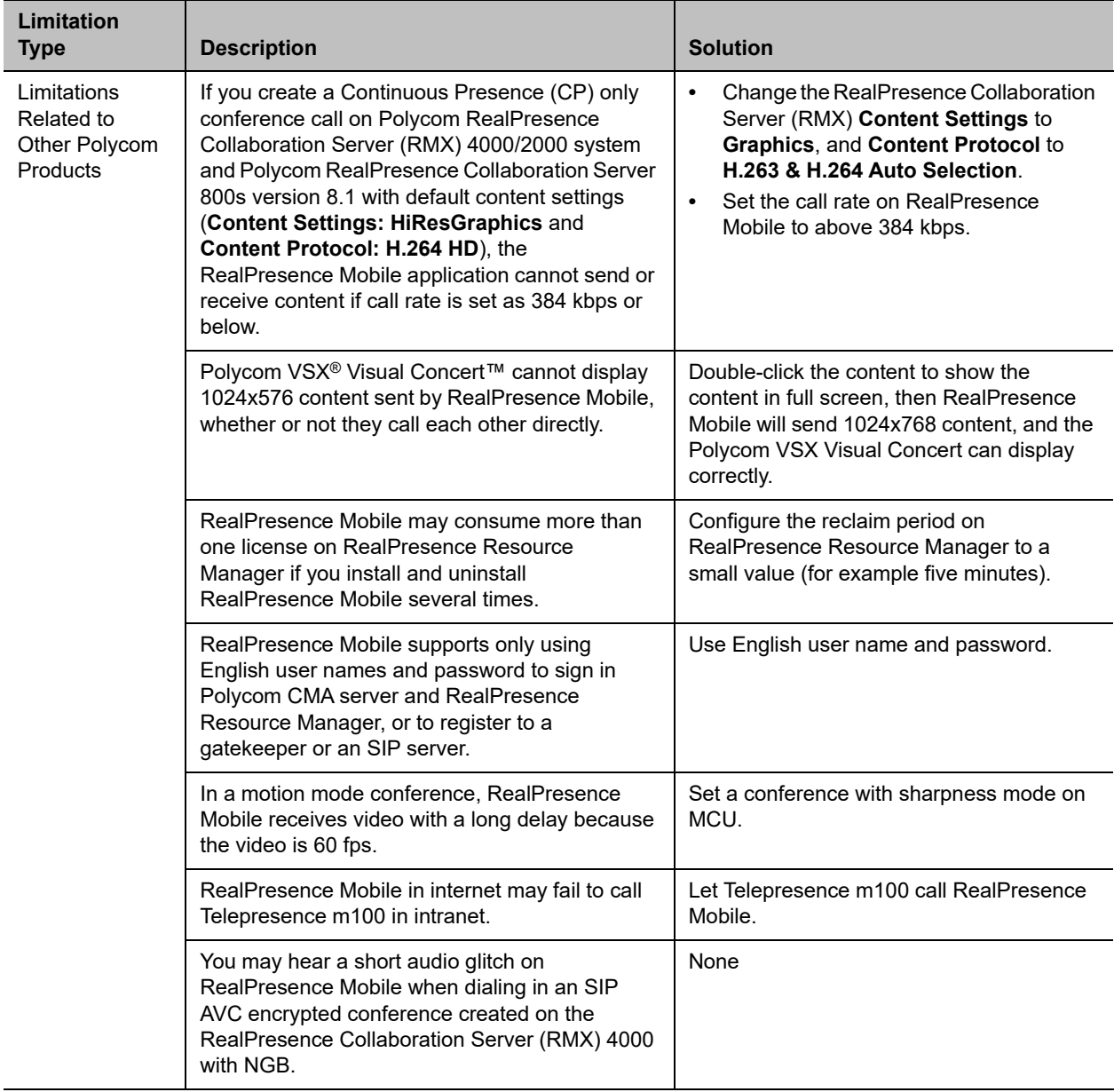

 SVC is a scalable media relay conferencing solution based on SVC and Scalable Audio Coding (SAC) codecs. It is an alternative to the Advanced Video Coding (AVC) mode that has traditionally been supported. Differences between the two modes are listed in the following table.

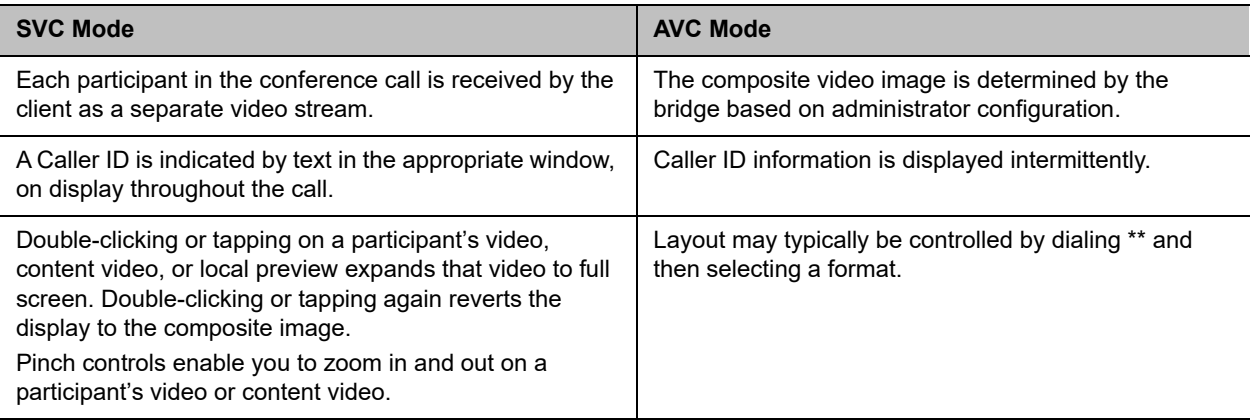

The SVC solution provides the following features:

- **●** For video send and receive, support up to 720p on high performance devices under 1 Mbps call rate.
- **●** For video send, support 7.5/15 fps
- **●** For video receive, support 7.5/15 fps
- **●** Support auto layouts of 1x1, 1+1 through 1+5

The maximum layout of 1+5 comprises four remote participants plus one content-sharing frame, and one local preview frame

- **●** Support for AVC content
- **●** Support for Scalable Audio Coding (SAC) with at least two quality layers
- **●** Ability to mix up to three different audio streams from the MCU
- **●** Ability to combine up to four different SVC video streams (call rate at 512kbps and above) from the MCUs
- **●** Support for SVC dial-out from RealPresence DMA

Using SVC conference calls has following limitations:

- **●** Does not support recording
- **●** Does not support Far-end Camera Control (FECC)
- **●** In a SIP call, when networks using UDP experience 10 percent packet loss, the screen layout on received devices can be incorrect
- **●** Does not support H.323 call
- **●** In a poor network connection, sometimes a participant disconnects automatically from an SVC call. This can result in a frozen video stream of the participant. The RealPresence RMX system will clear the frozen stream in 30 minutes

# <span id="page-15-0"></span>**Access Media Statistics**

To access media statistics, click  $\frac{1}{r}$ . The following table shows the meaning of each value.

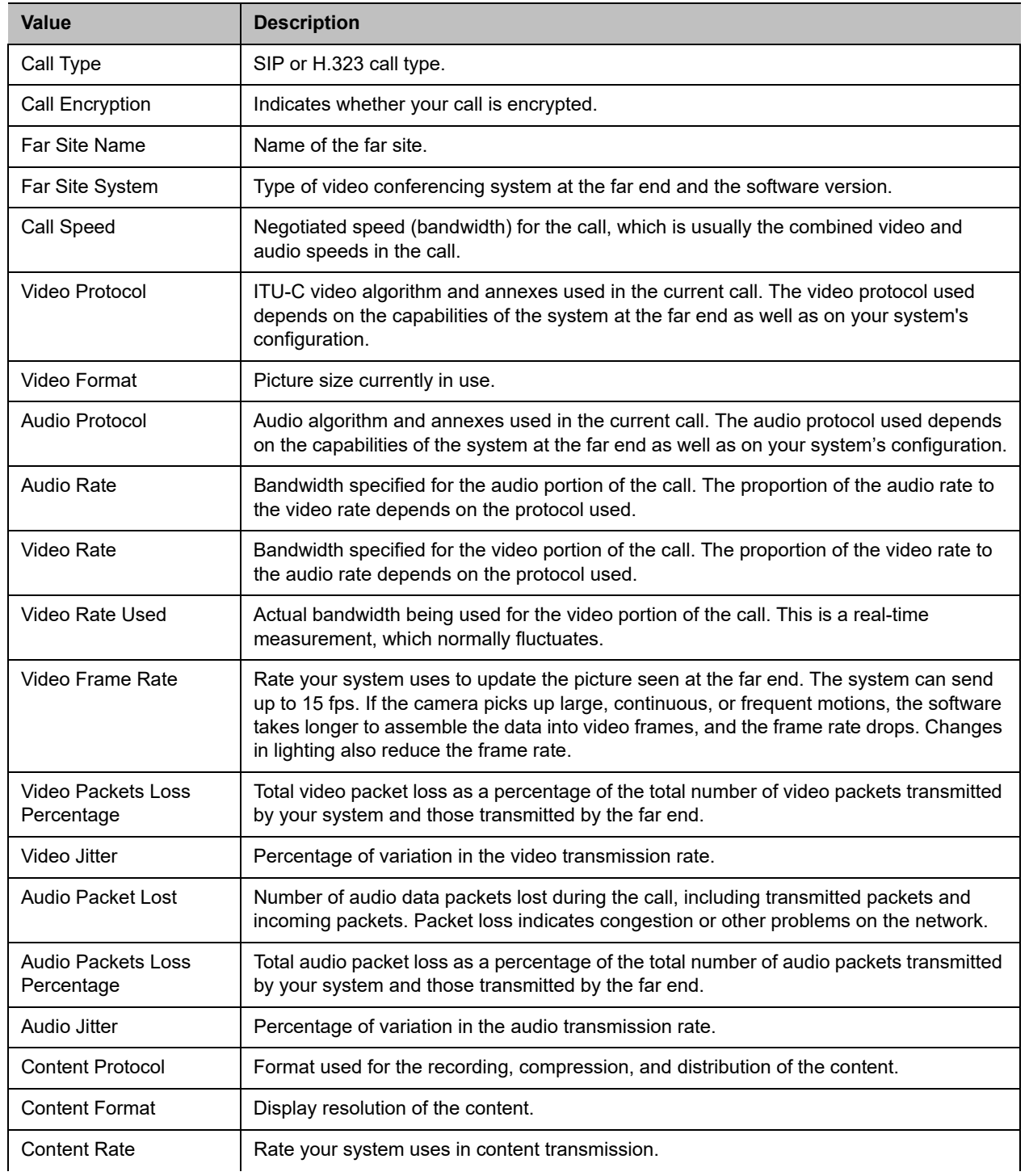

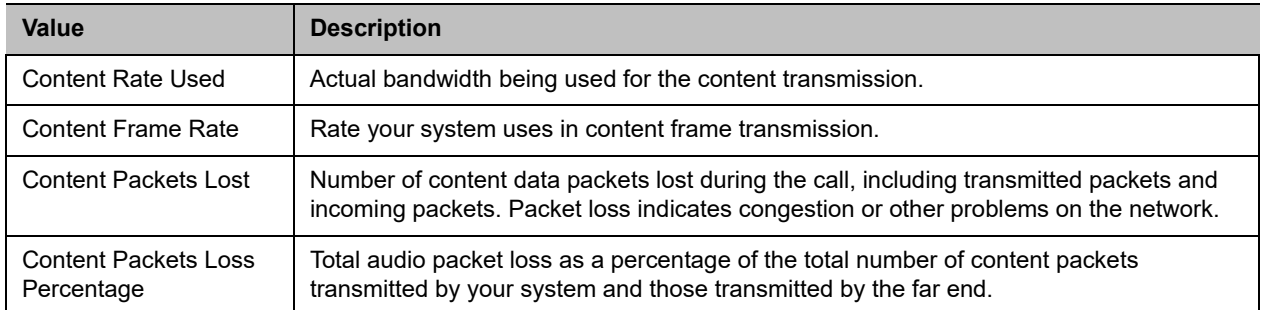

# <span id="page-17-0"></span>**Prepare Your Device for Mutual Transport Layer Security**

You can establish secure communications using Mutual Transport Layer Security (MTLS) with provisioning servers such as Polycom RealPresence DMA, CMA, or RealPresence Resource Manager systems.

To establish MTLS connections, the client and server need to hold certificates issued from the same Certificate Authority (CA) and the root certificate of this CA.

To import certificates into your Android device, you need to generate a Certificate Request (CSR) first by using a computer that has installed the OpenSSL tool.

The following example uses Mac as the example.

#### **To generate and import your certificate:**

- **1** Open the Terminal from your Mac computer.
- **2** Generate the private key *client.key*. For example: Mike-MacBook-Pro:~ root# openssl genrsa -out client.key 1024
- **3** Generate the certificate request *client.csr*. For example: Mike-MacBook-Pro:~ root# openssl req -new -key client.key -out client.csr
- **4** You are about to be asked to enter information that will be incorporated into your certificate request.

Enter the Distinguished Name (DN) information that will be incorporated into your certificate request. You can leave some of the fields blank. For som-----

```
Country Name (2 letter code) [GB]:cn ---CSR info.
State or Province Name (full name) [Berkshire]:bj ---CSR info.
Locality Name (eg, city) [Newbury]:bj ---CSR info.
Organization Name (eg, company) [My Company Ltd]:plcm ---CSR info.
Organizational Unit Name (eg, section) []:caqa ---CSR info.
Common Name (eg, your name or your server's hostname) []:caqa ---CSR info.
E-mail Address []:pp@pp.com ---CSR info.
```
**5** Enter the following extra attributes to be sent with your certificate request. Write down the challenge password. You will need it later in the procedure.

A challenge password []:1234 -----see [Note1] An optional company name []:poly

- 
- **6** Submit the certificate request to your CA:
	- **a** View the content of the file *client.csr* using the following command, then select and copy its content (from ---BEGIN CERTIFICATE REQUEST to END CERTIFICATE REQUEST---):

Mike-MacBook-Pro:~ root# cat client.csr

- **b** Go to your CA's web interface http://<CA's IP address>/certsry/, and click **Request a certificate**.
- **c** Click **Advanced certificate request**.
- **d** Click **Submit a certificate request by using a base-64-encoded CMC or PKCS #10 file, or submit a renewal request by using a base-64-encoded PKCS #7 file**.
- **e** Paste the content of the file **client.csr** to the **Saved Request** text field, and click **Submit**.
- **f** Click **Base 64 encoded** and click **Download certificate.**

The file is saved as *certnew.cer* by default in the folder **Downloads**.

- **7** Move the generated **certnew.cer** file to your current directory.
- **8** Convert the file *ccertnew.cer* to a .p12 file by using the OpenSSL tool. For example:

```
Mike-MacBook-Pro:~ root#openssl pkcs12 -export –in certnew.cer –inkey 
client.key –out client.p12 –name testp12
Enter Export Password:
```
Verifying - Enter Export Password:

The export password should be the same as the challenge password you set in Step 3.

- **9** Encrypt the challenge password you set in Step 3:
	- **a** Go to [Convert Strings.](http://www.convertstring.com/EncodeDecode/Base64Encode)
	- **b** Enter the challenge password in the text field, and click **Base64 Encode!**.
	- **c** Copy the encoded text from the following text field, and save it as a .pwd file, for example, *client.pwd*.
- **10** Connect your Android phone or tablet to a PC using a USB cable, then copy file *client.p12* and *client.pwd* to your phone or tablet's internal storage, under the directory **/polycom/certificates**.

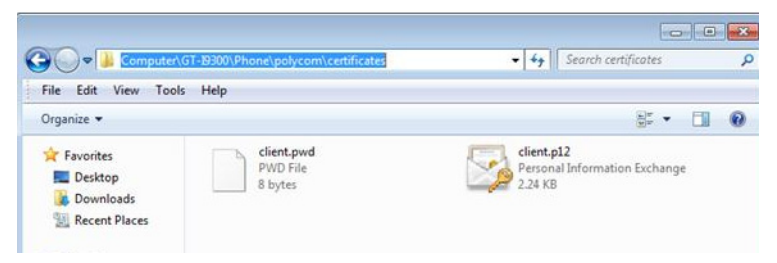

#### **To import the root certificate of your CA into Android device:**

- **1** Go to your CA's web address http://<CA's IP address>/certsrv/, click **Download a CA certificate, certificate chain, or CRL**.
- **2** Select **Base 64**, and then click **Download CA Certificate.**
- **3** Connect your Android phone or tablet to a PC using a USB cable.
- **4** From your Android phone or tablet, tap **Settings > Security > Install from Storage**.
- **5** Follow the screen prompt to enter, or set, the screen lock password.
- **6** Name the certificate, or accept the suggested name.
- **7** Click **OK** to install the certificate.

The certificate is now installed on your device.

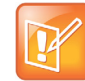

To establish MTLS connection with servers such as Polycom RealPresence DMA, CMA, or RealPresence Resource Manager systems, these systems should also hold the CA root certificate and the system's certificates.

# <span id="page-19-0"></span>**Get Help**

For more information about installing, configuring, and administering Polycom products, refer to Documents and Downloads at [Polycom Support.](http://support.polycom.com/PolycomService/home/home.htm)

To find all Polycom partner solutions, see [Polycom Global Strategic Partner Solutions](http://support.polycom.com/PolycomService/support/us/support/strategic_partner_solutions/index.html).

## *The Polycom Community*

The [Polycom Community](http://community.polycom.com/) gives you access to the latest developer and support information. Participate in discussion forums to share ideas and solve problems with your colleagues. To register with the Polycom Community, create a Polycom online account. When logged in, you can access Polycom support personnel and participate in developer and support forums to find the latest information on hardware, software, and partner solutions topics.

# <span id="page-19-1"></span>**Copyright and Trademark Information**

Copyright<sup>©</sup> 2019, Polycom, Inc. All rights reserved. No part of this document may be reproduced, translated into another language or format, or transmitted in any form or by any means, electronic or mechanical, for any purpose, without the express written permission of Polycom, Inc.

6001 America Center Drive San Jose, CA 95002 USA

**Trademarks** Polycom®, the Polycom logo and the names and marks associated with Polycom products are trademarks and/or service marks of Polycom, Inc. and are registered and/or common law marks in the United States and various other countries.

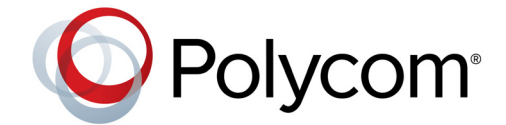

All other trademarks are property of their respective owners. No portion hereof may be reproduced or transmitted in any form or by any means, for any purpose other than the recipient's personal use, without the express written permission of Polycom.

**Disclaimer** While Polycom uses reasonable efforts to include accurate and up-to-date information in this document, Polycom makes no warranties or representations as to its accuracy. Polycom assumes no liability or responsibility for any typographical or other errors or omissions in the content of this document.

**Limitation of Liability** Polycom and/or its respective suppliers make no representations about the suitability of the information contained in this document for any purpose. Information is provided "as is" without warranty of any kind and is subject to change without notice. The entire risk arising out of its use remains with the recipient. In no event shall Polycom and/or its respective suppliers be liable for any direct, consequential, incidental, special, punitive or other damages whatsoever (including without limitation, damages for loss of business profits, business interruption, or loss of business information), even if Polycom has been advised of the possibility of such damages.

**End User License Agreement** BY USING THIS PRODUCT, YOU ARE AGREEING TO THE TERMS OF THE END USER LICENSE AGREEMENT (EULA) AT:<http://documents.polycom.com/indexes/licenses>. IF YOU DO NOT AGREE TO THE TERMS OF THE EULA, DO NOT USE THE PRODUCT, AND YOU MAY RETURN IT IN THE ORIGINAL PACKAGING TO THE SELLER FROM WHOM YOU PURCHASED THE PRODUCT.

**Patent Information** The accompanying product may be protected by one or more U.S. and foreign patents and/or pending patent applications held by Polycom, Inc.

**Open Source Software Used in this Product** This product may contain open source software. You may receive the open source software from Polycom up to three (3) years after the distribution date of the applicable product or software at a charge not greater than the cost to Polycom of shipping or distributing the software to you. To receive software information, as well as the open source software code used in this product, contact Polycom by email at OpenSourceVideo@polycom.com.

**Customer Feedback** We are striving to improve our documentation quality and we appreciate your feedback. Email your opinions and comments to [DocumentationFeedback@polycom.com](mailto:DocumentationFeedback@polycom.com).

**Polycom Support** Visit the [Polycom Support Center](http://support.polycom.com/) for End User License Agreements, software downloads, product documents, product licenses, troubleshooting tips, service requests, and more.